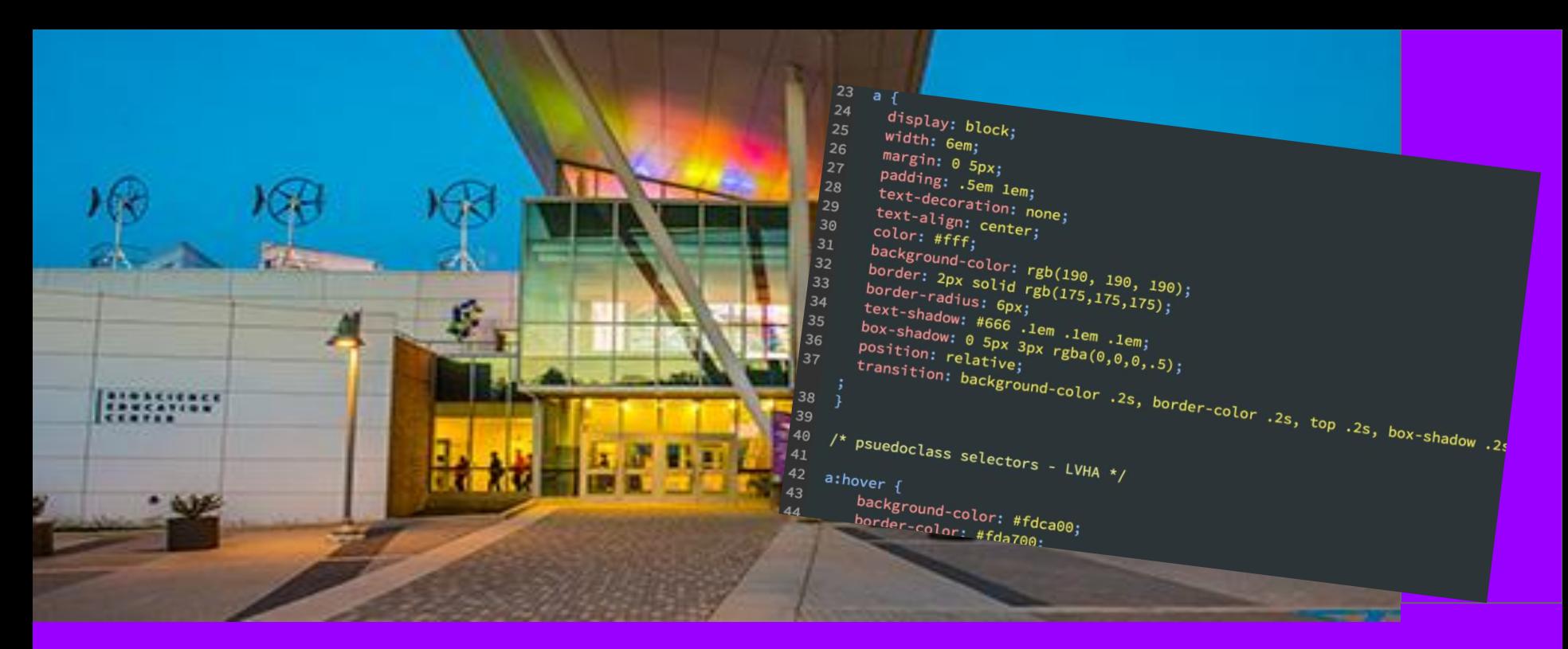

## **MS Stream a FREE Video Repository**

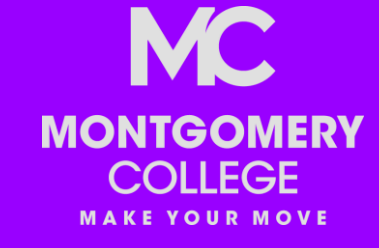

M.Lizmi 12/2020

# **Online learning**

Doesn't replace in-person instruction, it simply makes education **more accessible..**

**Address multiple learning styles by providing content in multiple formats** 

- Live online lectures
- Recorded lectures
- Lecture notes
- Book & slide decks

Students typically pick<br>the two modes that work best for them.

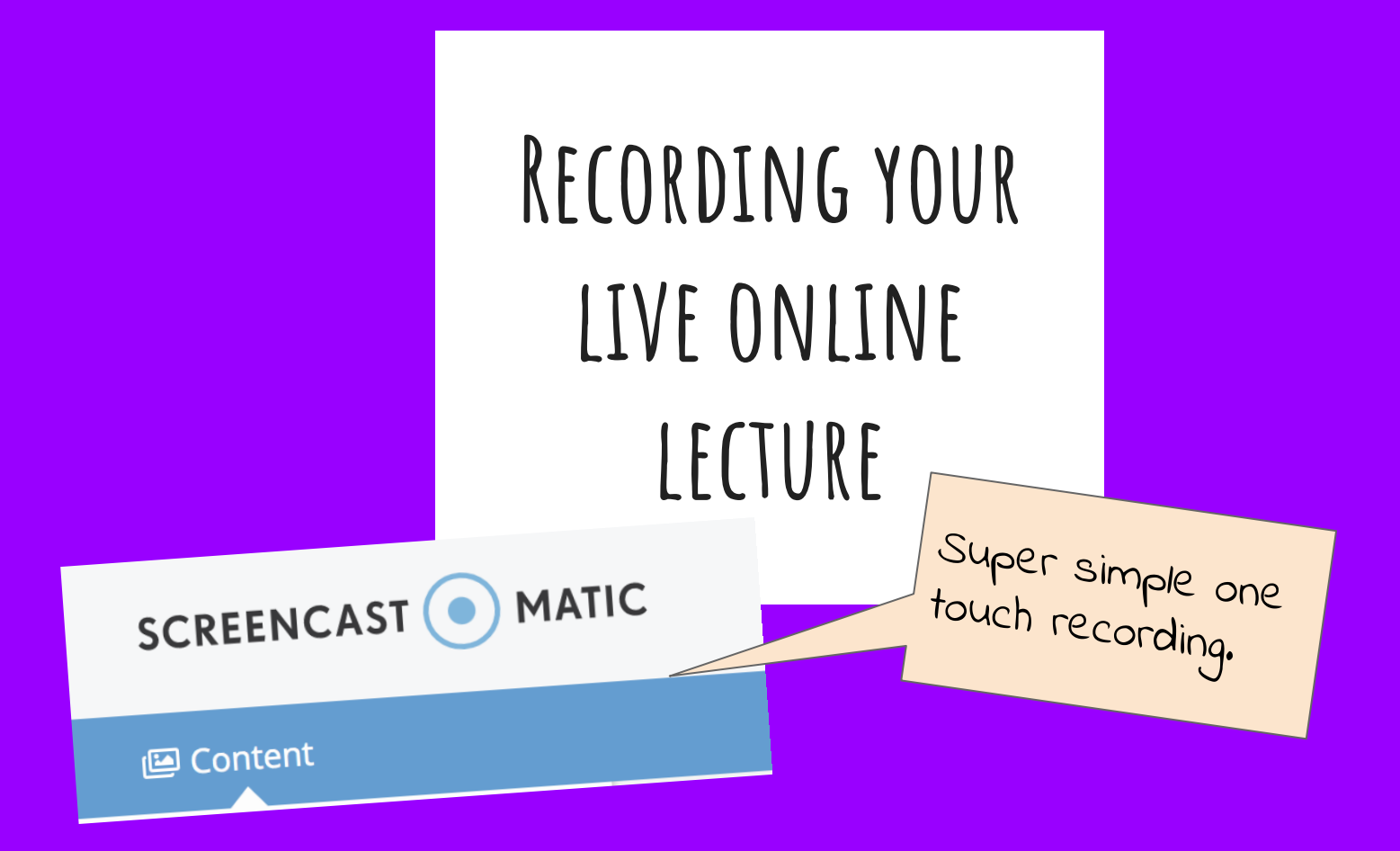

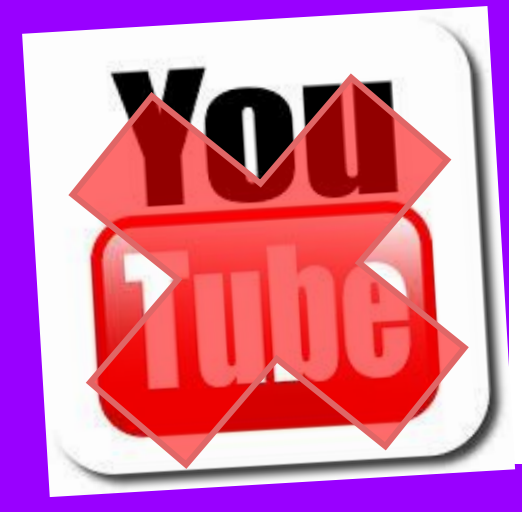

# WHERE DO I PUT THIS **HUGE video files?**

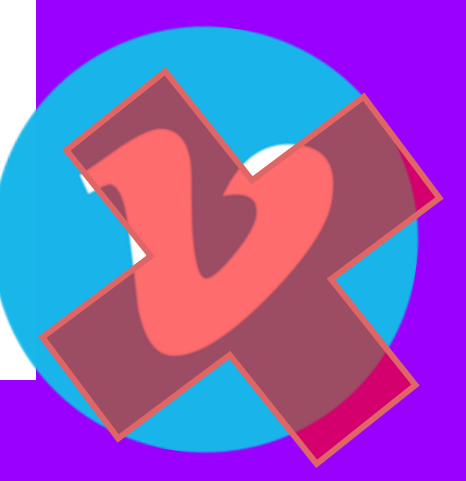

# MS OFFICE 365 **STREAM**

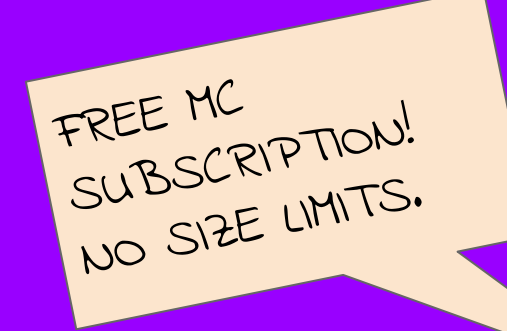

### WHERE CAN I FIND MONTGOMERY<br>COLLEGE **.... Outlook** STREAM? 圃 Delete New message 冒 亖 **Inbox Favorites**  $(\checkmark)$  $\checkmark$ Join the  $\Box$ Inbox 18377 图 ment  $\triangleright$ Sent Items Mehalick  $\left($ 而 Cybersed **Deleted Items** 903 Hello, We

## WHERE CAN I FIND STREAM?

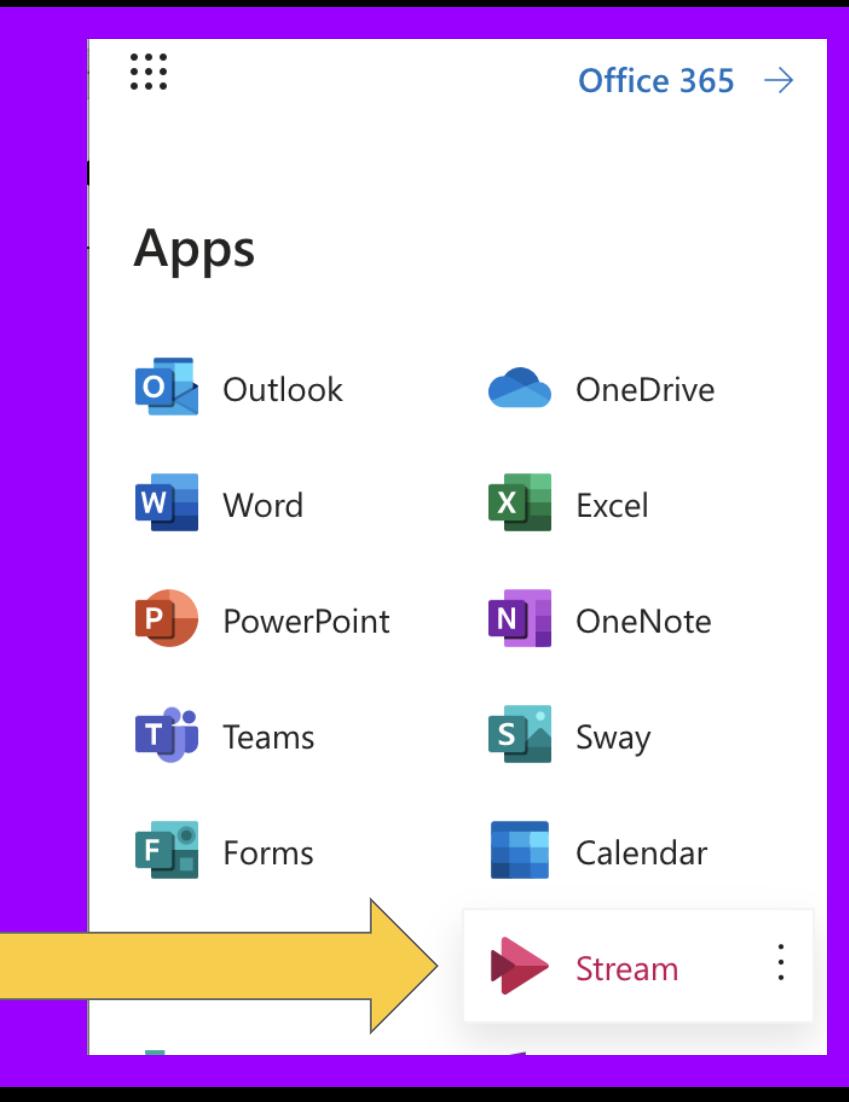

## UPLOADING YOUR VIDEO

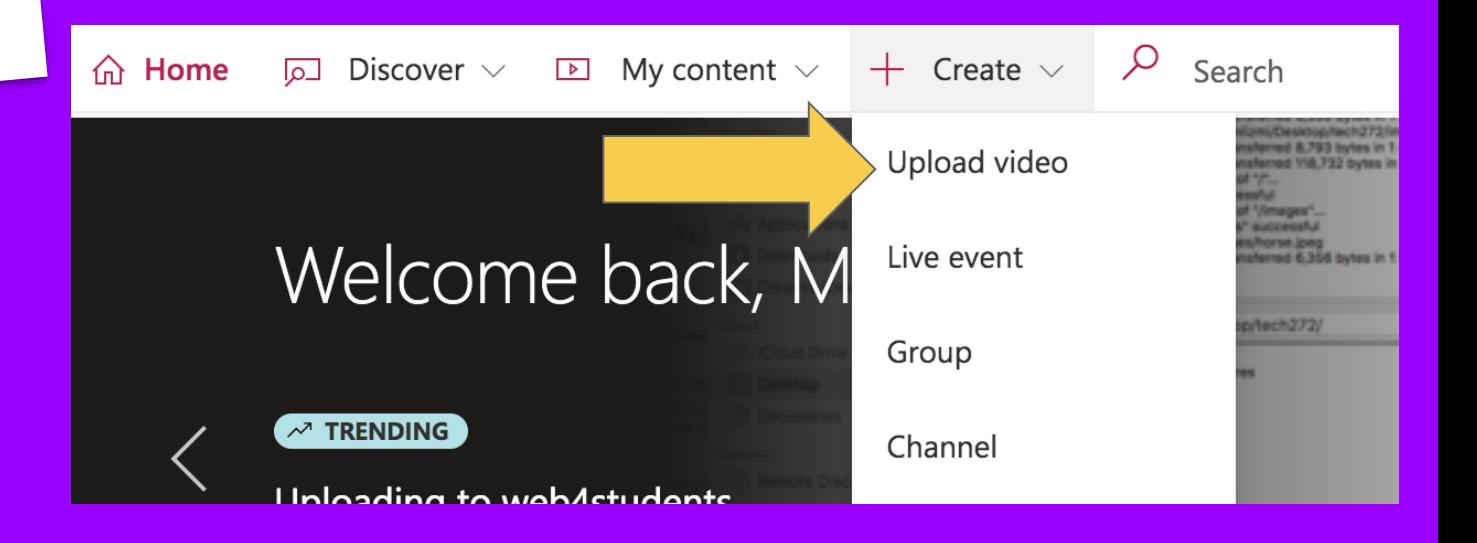

## UPLOADING YOUR VIDEO

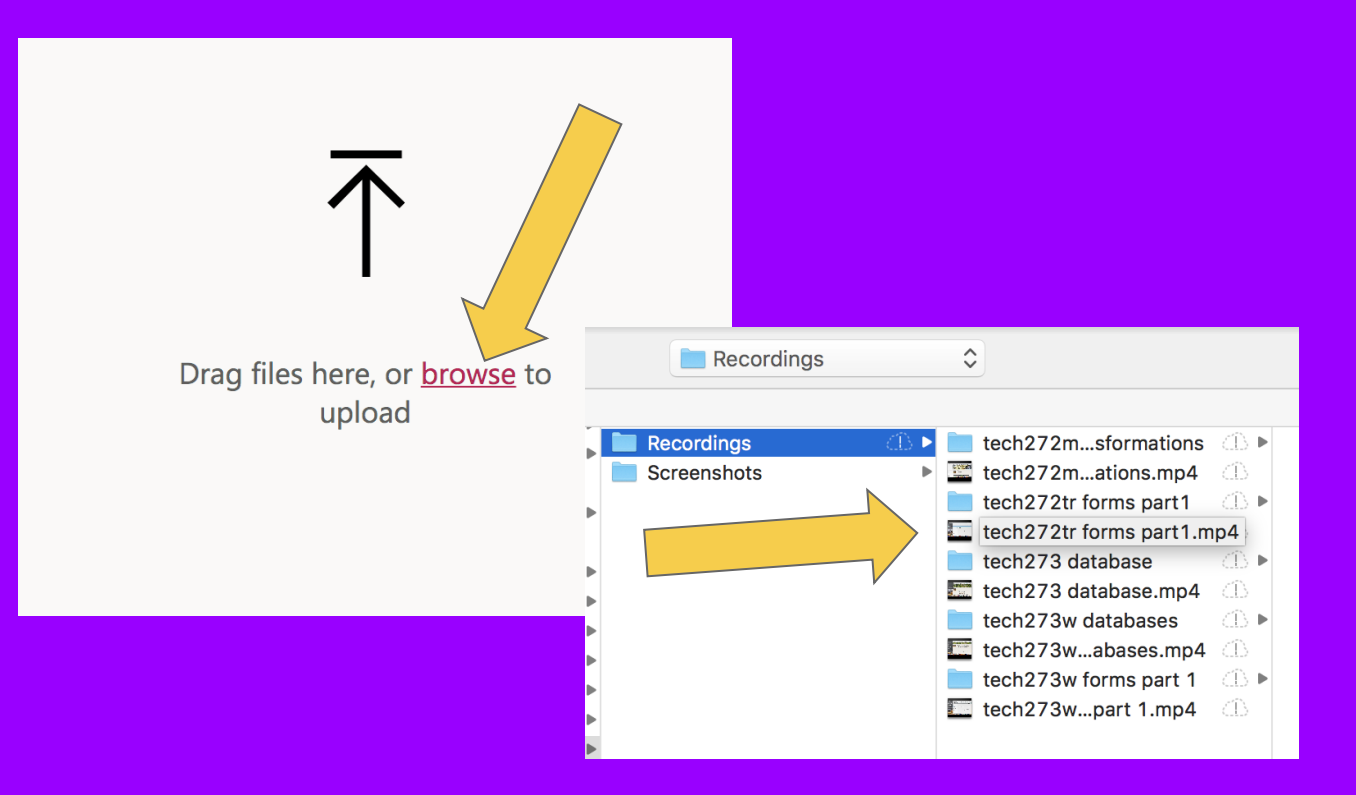

# VIDEO<br>SETTINGS

#### Uploading: 10%

 $\times$ 

 $+$ 

 $\sqrt{\frac{m}{n}}$  Publish

 $\vee$  Details

#### Name

tech272m transitions and transformations

#### Description

Describe your video. Include timecodes (hh:mm:ss) to create chapters for easier navigation. For example: 00:24 Introduction

Setting a video language enables automatic closed captioning for supported languages. Learn more

#### Video Language <sup>1</sup>

 $\checkmark$ English

#### Thumbnail

Uploading... 10%

### > Permissions

 $\overrightarrow{P}$  Share

> Options

# VIDEO<br>SETTINGS

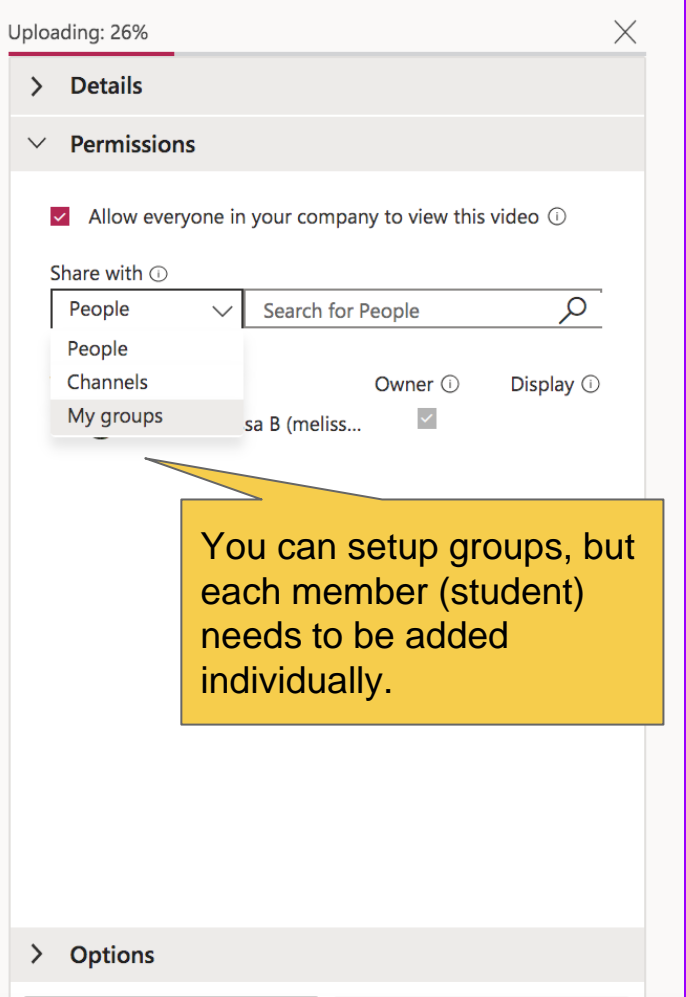

## VIEWING YOUR VIDEO

#### Uploading: 10%

 $\times$ 

 $\times$ 

 $\checkmark$ 

 $+$ 

 $\boxed{\overline{\oplus}}$  Publish

 $\vee$  Details

#### Name

tech272m transitions and transformations

#### Description

Describe your video. Include timecodes (hh:mm:ss) to create chapters for easier navigation. For example: 00:24 Introduction

Setting a video language enables automatic closed captioning for supported languages. Learn more

#### Video Language <sup>1</sup>

English

#### Thumbnail

Uploading... 10%

## > Permissions

> Options

 $|\stackrel{\rightarrow}{\curvearrowright}$  Share

Publish will light up when the video is done uploading.

## VIEWING YOUR VIDEO

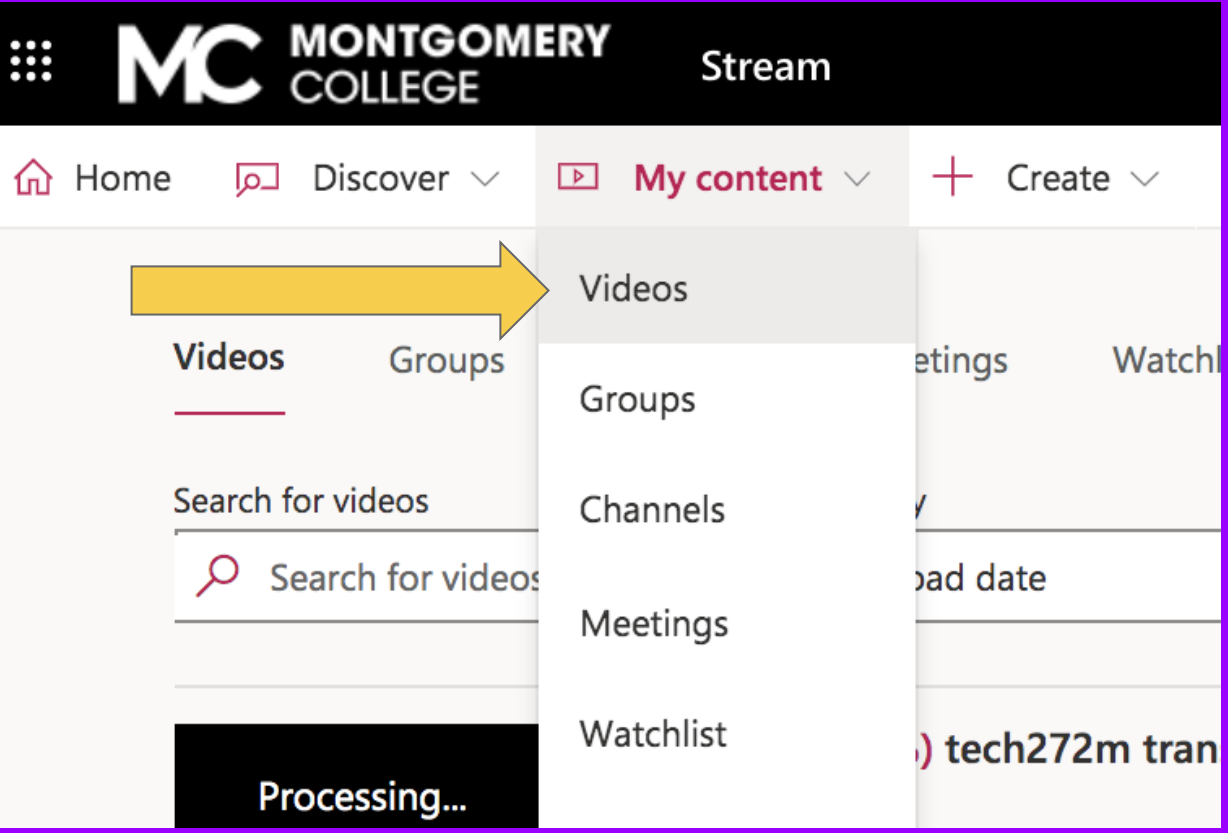

## ADA COMPLIANT TRANSI

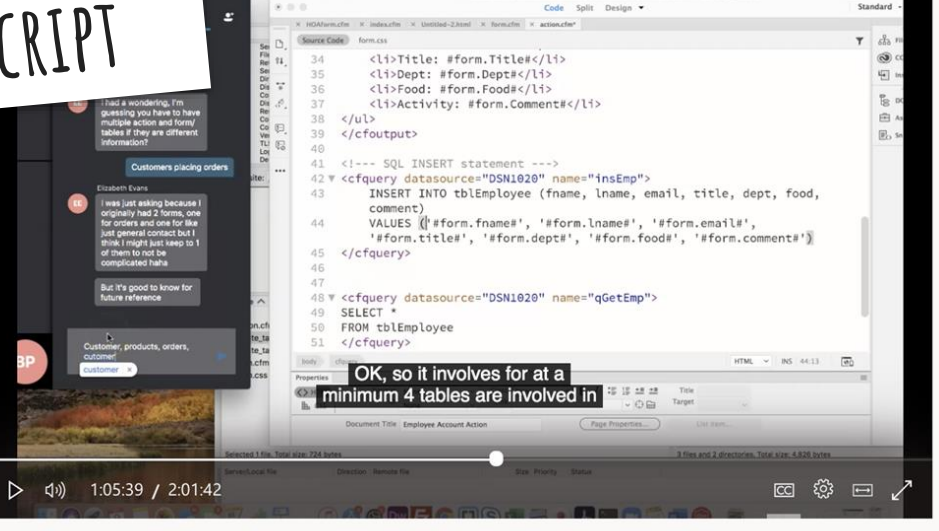

#### easy!Transcript Interactivity  $\cdots$ O Search transcript  $\mathcal{O}$ Alright, let's go over 51:51 to our action page. 51:57 52:24 Correct? Quotes first, then pound sign. So like right 52:29 there, you want pound sign and pound sign. 52:34 And it may say that it already created the table for you, and that's OK. It's already there. That means it 52:39 created it. Can you? How are you? 52:43  $53.46$  Constance how are  $(2)$

Editing your transcript is

## SHARING YOUR VIDEOS

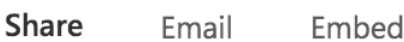

This video will only be viewable by authorized users

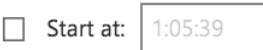

#### Direct link to video

https://web.microsoftstream.com/video/dd0d8fdd-c586-4008-83d2

#### Share with

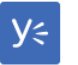

You can share your videos via a link on the course discussion board. embedded in your course schedule, or in a TOC of course videos.

## Prof Lizmi's TECH272 Weekly Video

- Wk1 syllabus https://vimeo.com/232157830
- Wk2 history and html basics https://vimeo.com/233108291
	- o uploading to web4students https://vimeo.com/4278508
- Wk3 more html https://vimeo.com/234430391
- Wk4 linking https://vimeo.com/235011001
- Wk5 image basics https://vimeo.com/236544339
- Wk6 tables https://vimeo.com/237522146
- Midterm exam
- Wk8 css basics https://vimeo.com/296006554
- Wk7 text formatting and selectors https://vimeo.com/240137
	- Wk10 colors and backgrounds (cabbages) https://vimeo.com
- Wk12 box model https://vimeo.com/214612462
- Wk12 css for navigation and layout https://vimeo.com/30356
- Wk13 Extras (cool, but optional stuff)
	- $\circ$ Transitions https://vimeo.com/304257160
	- Transformations and Transitions https://vimeo.com/245  $\circ$
	- HTML forms https://vimeo.com/246376920  $\circ$

## SHARING YOUR VIDEOS

**SCHEDULE DISCUSSION GRADEBOOK** CLASS LIST You can also embed the video into your lecture notes.

**SYLLABUS** 

## Welcome to Web Application Development!

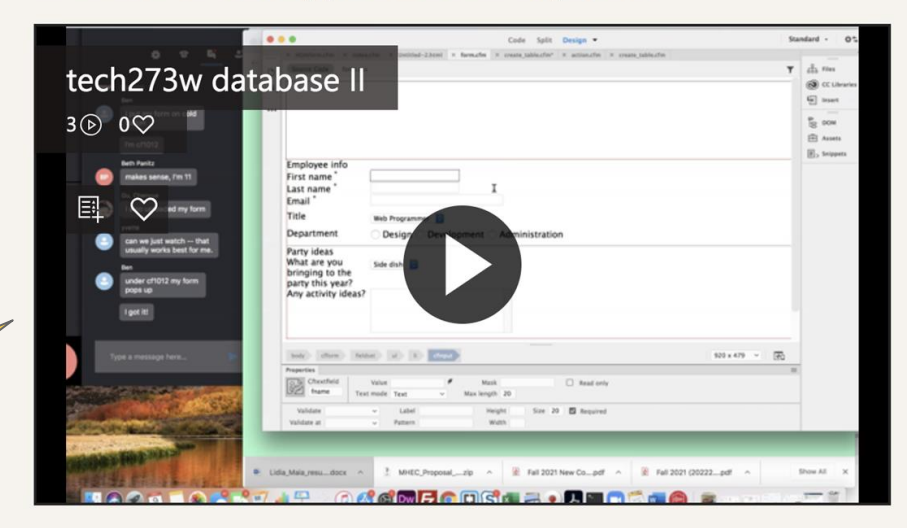

1. Adding Databases to the Picture - Congratulations! You have finally completed what I call the fundamentals of application development! It can be tough trip, especially for those students who are new to programming. This next phase is what I call the "fun part." Beginning with this lecture we will hook to a database and from this point on we will be reading, writing, and updating info in our database via the Web...the fun part. Cetting the Database and Files. First you'll need the database and seme other

# **Questions?**

**[mlizmi@montgomerycollege.edu](mailto:mlizmi@montgomerycollege.edu)**